# **Οδηγίες για το κουίζ:**

#### **1. Πού βρίσκεται το κουίζ;**

Στην αρχική σελίδα της ενότητας, στο κάτω μέρος, υπάρχει το κεφάλαιο «Αξιολόγηση».

Εκεί μπορείτε να βρείτε το θέμα της εργασίας, την πλατφόρμα για την υποβολή της εργασίας, και το κουίζ:

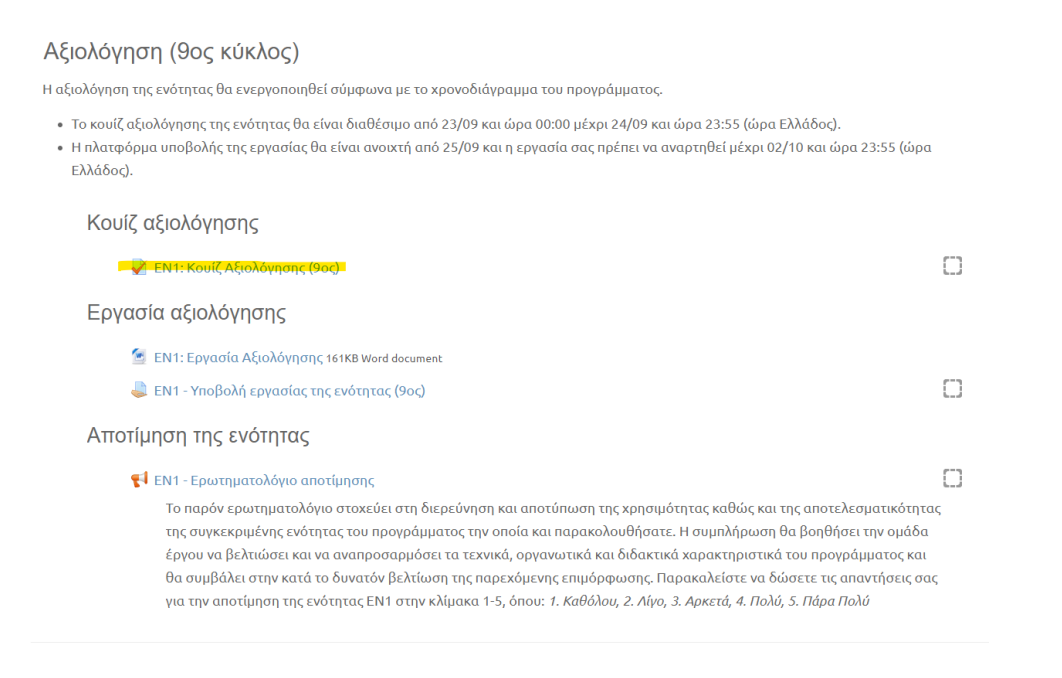

# **2. Οι οδηγίες του κουίζ**

Αφού επιλέξετε το κουίζ, εμφανίζεται η οθόνη με τις οδηγίες:

ΕΝ1: Κουίζ Αξιολόγησης (9ος)

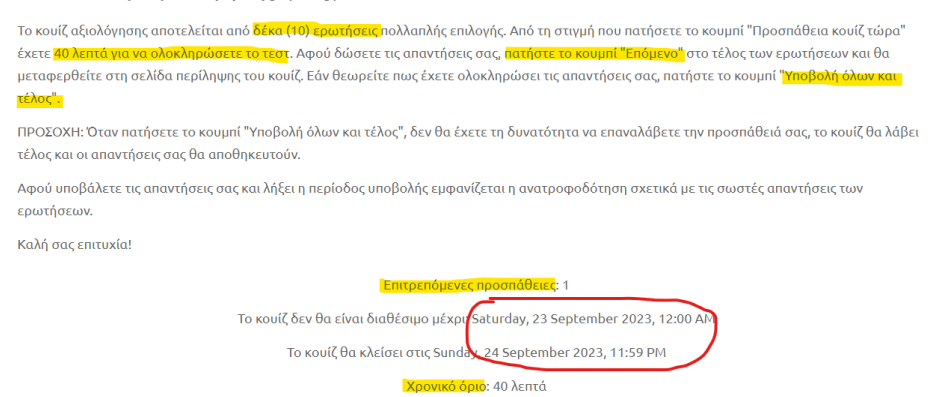

Εδώ βλέπετε πόσες ερωτήσεις περιλαμβάνει το κουίζ, πόσο χρόνο έχετε στη διάθεσή σας, πόσες προσπάθειες έχετε στη διάθεσή σας, και τις ημερομηνίες/ώρες που είναι διαθέσιμο το κουίζ.

# **3. Πλοήγηση εντός του κουίζ**

Αφού ξεκινήσετε το κουίζ, μπορείτε να μετακινηθείτε από τη μία ερώτηση σε άλλη, είτε πατώντας το κουμπί «Επόμενο», κάτω από την ερώτηση:

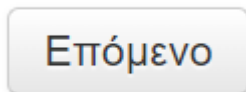

ή από το μενού πλοήγησης πάνω δεξιά, επιλέγοντας τον αριθμό της ερώτησης που σας ενδιαφέρει. Εκεί μπορείτε να δείτε και τον χρόνο που σας απομένει για τις απαντήσεις σας:

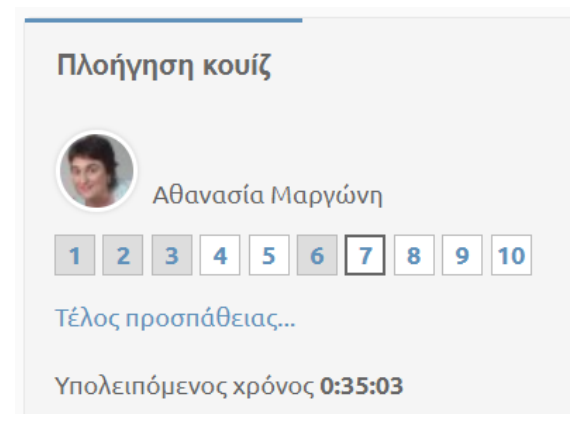

*Στο παρόν απόσπασμα οθόνης βλέπουμε ότι έχω απαντήσει στις ερωτήσεις 1, 2, 3 και 6 (είναι γκριζαρισμένες) και ότι βρίσκομαι στην ερώτηση 7 (έχει μαύρο πλαίσιο). Οι ερωτήσεις με λευκό δεν έχουν απαντηθεί.*

### **4. Ολοκλήρωση του κουίζ**

Αφού απαντήσετε και στην τελευταία ερώτηση, πατάτε είτε το «Επόμενο» κάτω από την ερώτηση είτε το «Τέλος προσπάθειας» στο μενού πλοήγησης, και εμφανίζεται η σύνοψη της προσπάθειάς σας. Εκεί μπορείτε να δείτε τις απαντήσεις που δώσατε, αν κάποια ερώτηση δεν έχει απαντηθεί και τον υπολειπόμενο χρόνο.

Έχετε την επιλογή ή να επιστρέψετε στο κουίζ («Επιστροφή στην προσπάθεια») ή να το υποβάλετε οριστικά («Υποβολή όλων και τέλος»):

### Σύνοψη προσπάθειας

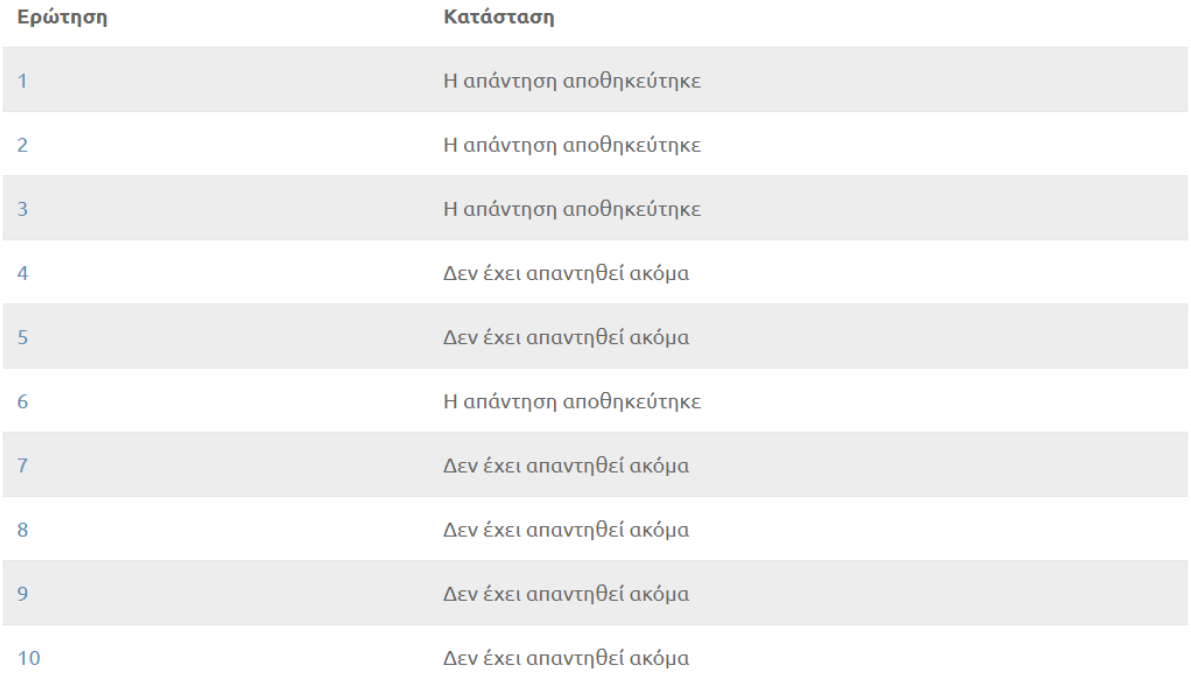

Επιστροφή στην προσπάθεια

Υπολειπόμενος χρόνος 0:29:21

Αυτή η προσπάθεια πρέπει να υποβληθεί από Thursday, 21 September 2023, 12:21 PM.

Υποβολή όλων και τέλος

#### Αφού πατήσετε «Υποβολή», εμφανίζεται ένα μήνυμα επιβεβαίωσης:

Επιβεβαίωση

Μόλις υποβάλετε, δεν θα μπορείτε πλέον να

αλλάξετε τις απαντήσεις σας για αυτήν την

προσπάθεια.

Υποβολή όλων και τέλος Ακύρωση

Εδώ μπορείτε να επιλέξετε την «Υποβολή» για να ολοκληρώσετε το κουίζ, ή «Ακύρωση» για να επιστρέψετε στο κουίζ.

 $\overline{\mathbf{x}}$ 

# **5. Αποτελέσματα του κουίζ**

Μετά την οριστική υποβολή, εμφανίζονται τα αποτελέσματά σας:

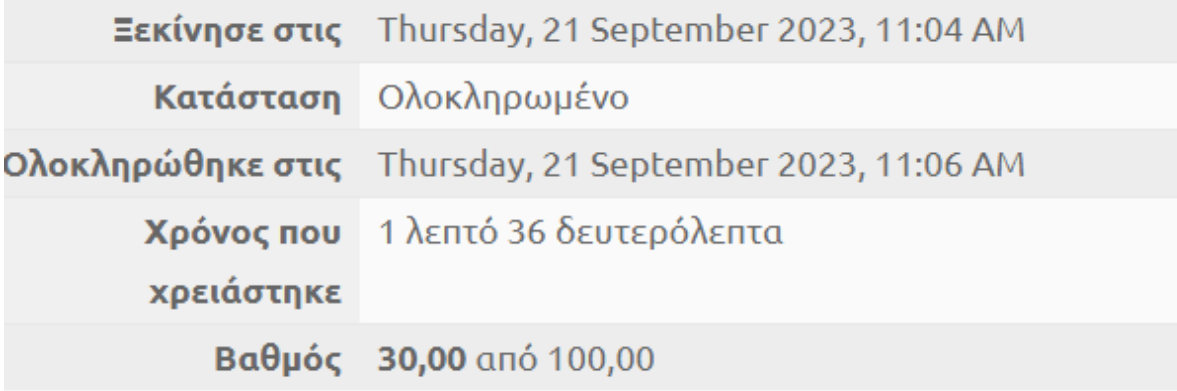

Οι σωστές και οι λάθος απαντήσεις θα εμφανιστούν μετά τη λήξη της προθεσμίας του κουίζ.

Καλή επιτυχία!